# Lecture 03: Color and Style

COSC 225: Algorithms and Visualization Spring, 2023

## Announcements

- 1. Assignment 02 Due Monday, 02/13
- 2. Quiz 02 Wednesday 02/15 (CSS basics)
- 3. Assignment 03 Due Friday, 02/15 (short)

## Outline

- 1. CSS Crash Course
- 2. Color

## Last Time

Colored Boxes!

## To Draw a Box

# document chivision et

- use div elements
- use style attribute to specify
  - dimensions (width, height)
  - positioning system (position: static, relative, absolute)
  - position coordinates (top, left)
  - color (background-color)

## Observe

Writing style = "..." for every element is cumbersome!

- a lot of text to draw a single box
- making changes is a pain
- many boxes may have similar style attributes
- no *semantics* associated with style attribute values

Setting style manually is not good style!

... if only there was a better way...

# Introducing CSS

Cascading Style Sheets (CSS): specify style attributes for many elements on a page:

- all elements with same tag (e.g., h1, p, div)
- all elements of same class (set attribute class="some-class")
- an element with a specific id (set attribute id="some-id")

Change to CSS styles affect all elements matching a prescribed pattern

## Boxes Revisited

Example from before

- big outer box
- smaller boxes inside

# Updating the HTML

Rather than setting style attribute directly, specify **semantics** 

• use class attribute to give names to the *types* of boxes

# Pick Style for Boxes by Type

```
All boxes (div elements):
```

```
• position: absolute; — comman to all dius in do
```

```
• width: 300px;
```

- height: 300px;
- background-color: black;

#### Inner boxes:

- width: 100px;
- height: 100px;

all inner boxes same size

# Where to Put CSS Styling?

Two methods:

1. In .html head:

```
<head>
<style>
    /* style goes here */
    </style>
</head>
```

2. A separate file, say style.css, then add reference in head:

```
<head>
k rel="stylesheet" href="style.css">
</head>
</head>
```

# CSS Style tag Style applies to

• apply style to all div elements in the document

```
div {
position: absolute;
}

Set style cettrib.
for all diss
```

## CSS Style

• apply style to all div elements in the document

```
div {
  position: absolute;
}
```

• apply style to all elements with class="outer-box"

```
.puter-box {
  background-color: black;
  width: 300px;
  height: 300px;
}
```

# Dealing with Inner Boxes

• apply style to all elements with class="inner-box"

```
.inner-box {
  width: 100px;
  height: 100px;
}
```

# Coloring Inner Boxes?

Each inner box has own:

- position (top, left)
- color (background-color)

CSS can style element by id!

Give inner boxes unique ids:

```
<div id="blue-box" class="inner-box"></div>
<div id="red-box" class="inner-box"></div>
```

# Style Elements by ID

```
#blue-box {
   background-color: blue;
   top: 50px;
   left: 50px;
}

#red-box {
   background-color: red;
   top: 150px;
   left: 100px;
}
```

# Example

stylish-boxes.html

### Notes

- 1. CSS properties can conflict
  - more specific rules win
    - id beats class beats tag
  - if same specificity, last rule in css source wins

2. Elements can have multiple classes, but id should be unique

# Assignment 02

Go forth and make a stylish website!

# Interlude

Color and Perception

## What is Color?

#### Color, Three Ways:

- 1. subjective perception of color
- 2. physical **production** of color
- 3. formal representation of color

## What is Color?

#### Color, Three Ways:

- 1. subjective **perception** of color
- 2. physical **production** of color
- 3. formal representation of color

Content Warning: Massive oversimplifications coming up!!!

# Color and Light

Physics  $\Longrightarrow$  Perception

- Color perception begins with **light** 
  - light enters the eye
  - light stimulates receptors in the retina
  - retinal stimulation results in perception (somehow)

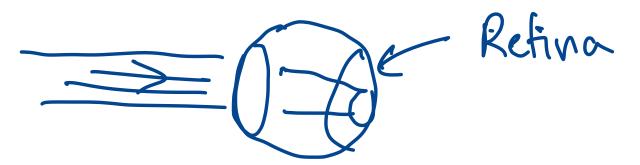

# Color and Light

Physics  $\Longrightarrow$  Perception

- Color perception begins with light
  - light enters the eye
  - light stimulates receptors in the retina
  - retinal stimulation results in perception (somehow)
- "Pure" light has two attributes
  - wavelength: hue (e.g., blue, green, red)
  - intensity: brightness

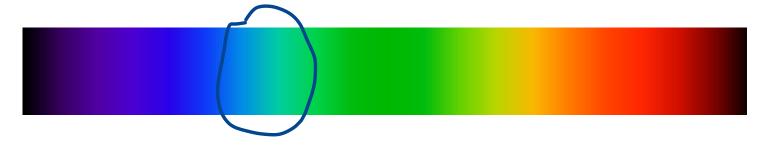

image source: Wikipedia

## Perception of Pure Light

- "Trichromatic" humans have three types of color receptors (cones) in their retina
- each receptor has characteristic sensitivity to different wavelengths

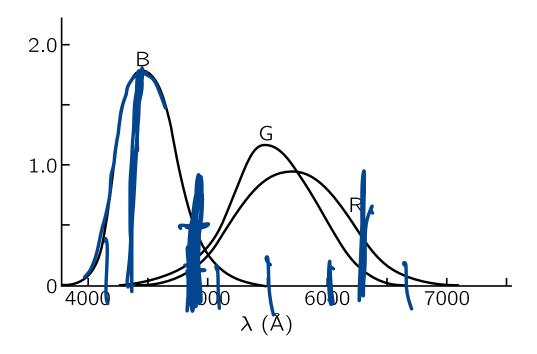

image source: Feynman Lectures on Physics

## Natural Light

"Natural" light comprised of different wavelengths in different proportions

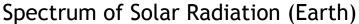

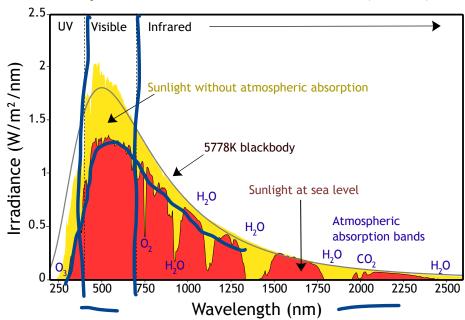

image source: Wikipedia

## Perception of Color

Perception of color determined by the amount each color receptor is stimulated

- many different light power spectra correspond indistinguishable colors
- $\Longrightarrow$  it is possible represent many colors by "mixing" a fixed set of colors

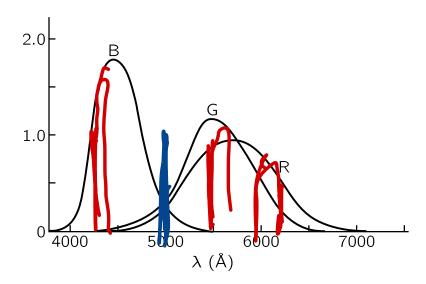

## Generation of Color

**Question.** How do color monitors/projectors create so many colors?

## Generation of Color

**Question.** How do color monitors/projectors create so many colors?

- Display is a 2d grid of pixels
- Each pixel contains multiple (3?) light producing elements
  - red
  - green
  - blue
- Intensities of each element can be controlled independently

# Different Types of Displays

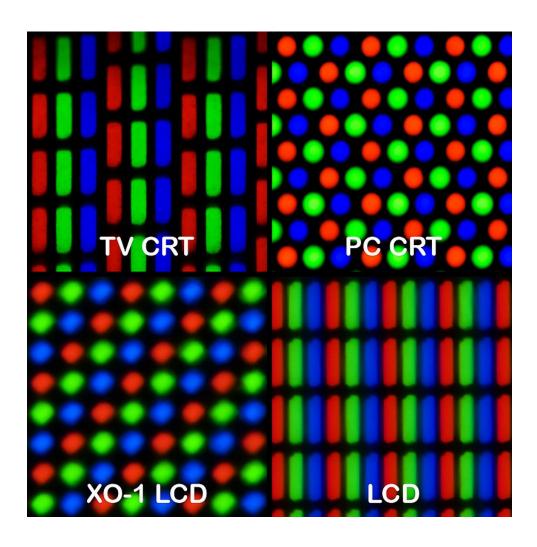

# Engineering $\Longrightarrow$ Perception

#### So far:

- can generate light with different characterstics:
  - vary intensity (brightness) of three different pixel elements
  - red, green, blue
- light emitted by pixels stimulates retina
  - red pixel light stimulates red cones more
  - **...**
- relative stimulation of different cones in retna perception of different colors

## Formal Representation of Color

A color that can be represented on a computer screen is represented by three values:

- 1. intensity of red sub-pixel
- 2. intensity of green sub-pixel
- 3. intensity of blue sub-pixel

Color is a three-dimensional object!

In HTML: rgb(red, green, blue)

- red, green, blue are integers from 0 to 255
- $256^3 \approx 1.7$  million colors!

## Color Picker Demo

## Observation

Manipulation of r, g, b color values is **not** intuitive

• red, green, blue have natural physical interpretations

• combinations of red, green, blue do not have natural perceptual interpretations (at least to me)

**Question**. What are the RGB values of the color above?

## Let's Make a Rainbow

#### Used predefined colors:

## The Result

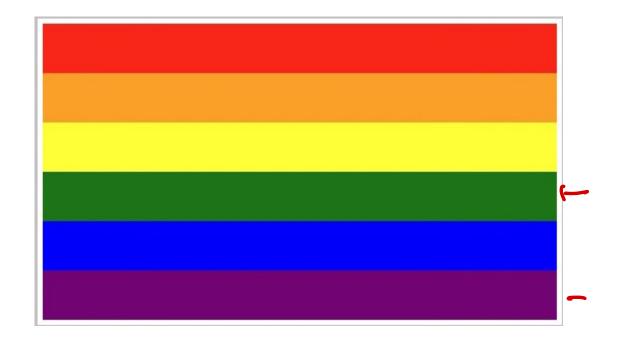

Question. What do you think of HTML's color choices?

## The Result

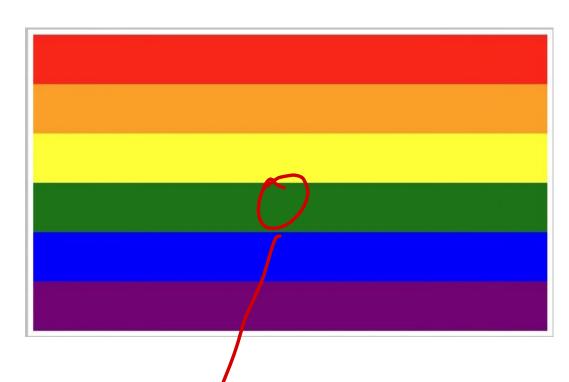

Question. What do you think of HTML's color choices?

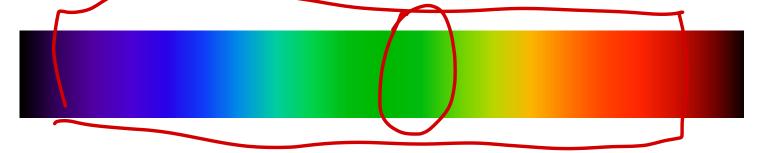

# Activity (Pairs)

Make a rainbow with 8 stripes!

- use RGB colors
- how to interpolate color values so flag looks "rainbowish?"

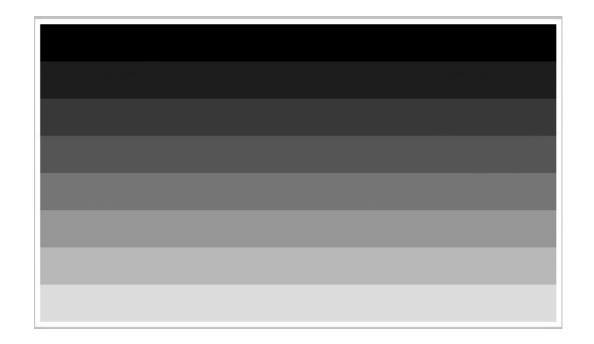

Dowload rainbow-eight.html to get started

# Questions

- 1. What RGB values did you use for the stripes?
- 2. Is there a pattern of how to pick the color of the next stripe?
- 3. How do combinations of RGB values relate to your perception of the colors?
  - What adjectives would you use to describe the colors you picked?
- 4. Do colors look similar on your screen and the projector?

## Next Time

- 1. Colors + Geometry = Color Spaces
- 2. Introducing JavaScript